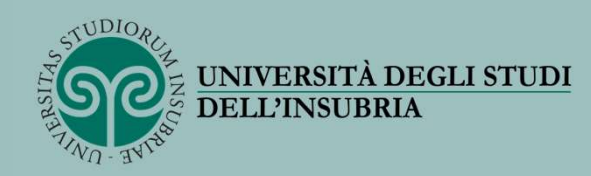

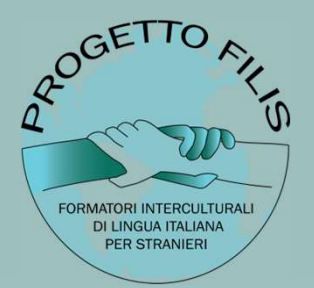

# PROCEDURA DI ISCRIZIONE AL CORSO FILIS

A cura di Giulia M. Di Dio Revisione 1 - 2024

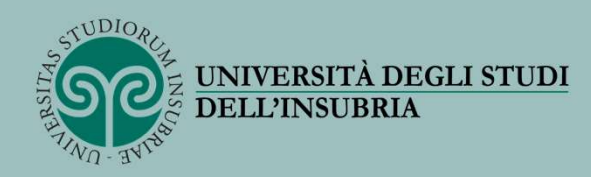

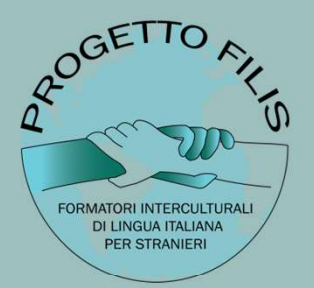

# ERITADEGLISTINI<br>1a) Per gli studenti già immatricolati in Ateneo

- accedere ai servizi Web Segreterie Studenti
- passare al punto 3 (pag.6)

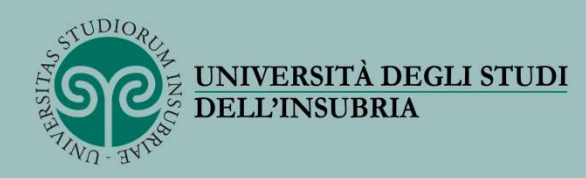

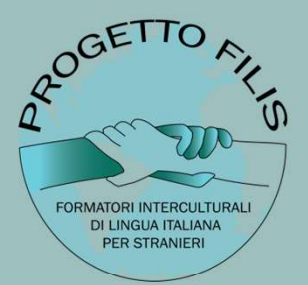

# TERSTADEGLISTUDI<br>
1b) Per i non immatricolati in Ateneo

# REGISTRAZIONE

- collegarsi alla pagina: https://www.uninsubria.it/servizi/tutti-i-servizi/servizi-web-segreterie-studenti
- selezionare «Nuovi studenti»
- cliccare su «Registrati ai Servizi Web»

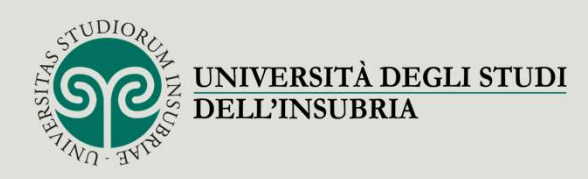

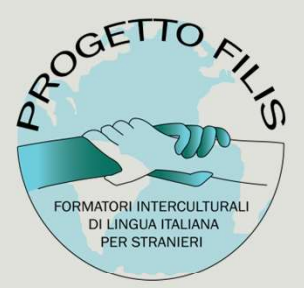

### Verificare di avere a portata di mano tutti i dati presenti nell'elenco \*.

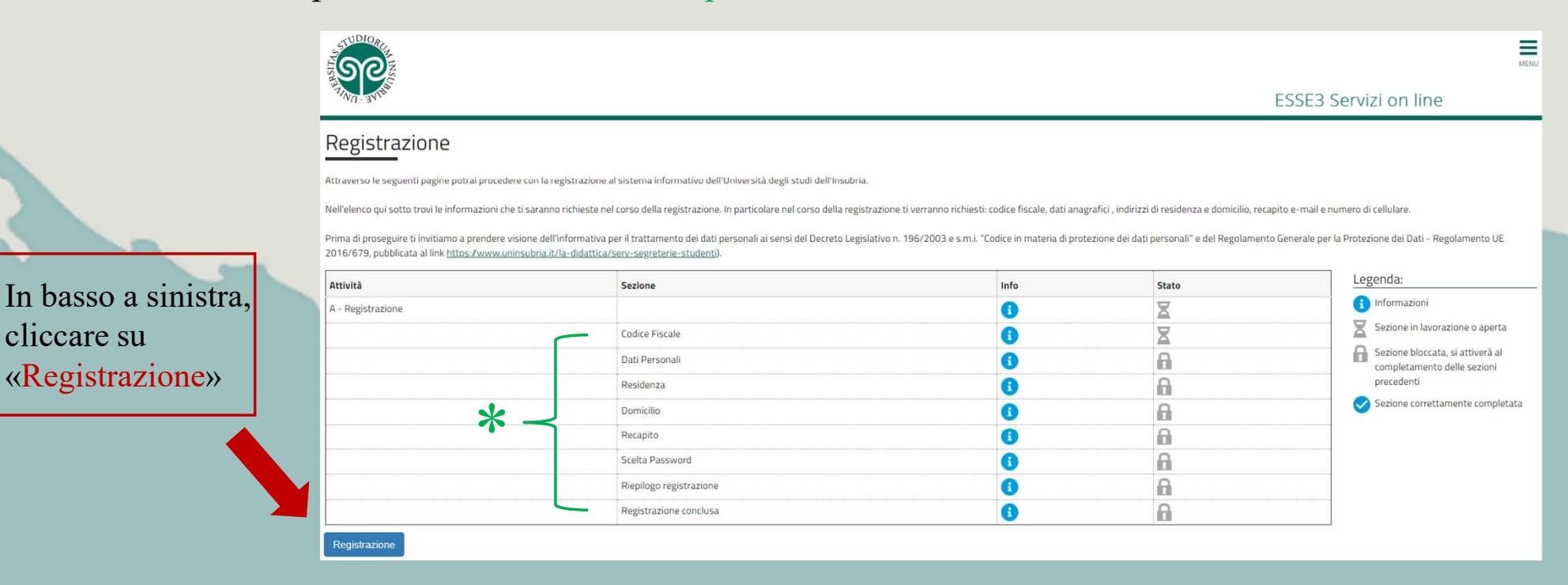

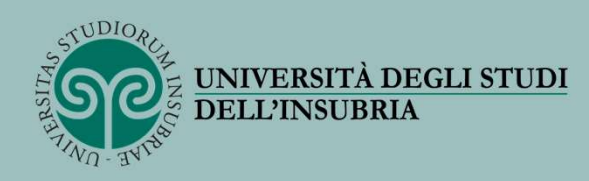

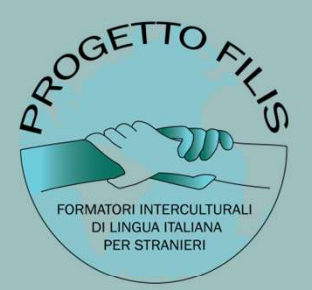

2) Inserire i dati richiesti: codice fiscale, dati anagrafici, indirizzo (residenza e domicilio), numero di telefono e indirizzo di posta elettronica.

### NB: Durante la procedura di iscrizione verrà richiesto anche di effettuare l'upload di:

- un documento di identità valido
- dichiarazione sostitutiva di certificazione attestante il titolo conseguito

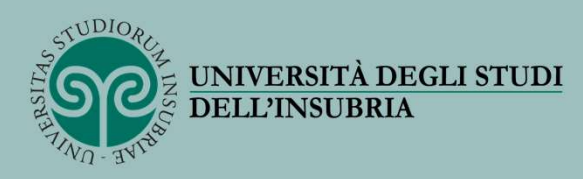

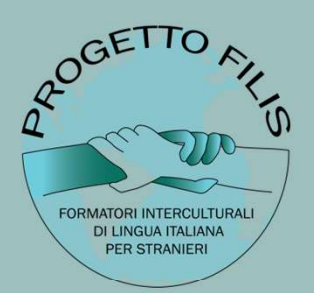

 $\frac{1}{\sqrt{2}}$ 

Nascondi dettagli

# Per tutti: proseguire dal punto 3

3) accedere a esse3 dal link: https://uninsubria.esse3.cineca.it/auth/studente/HomePageStudente.do

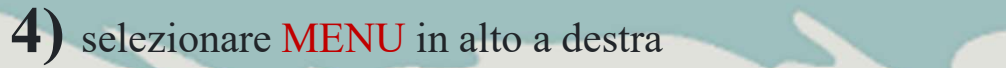

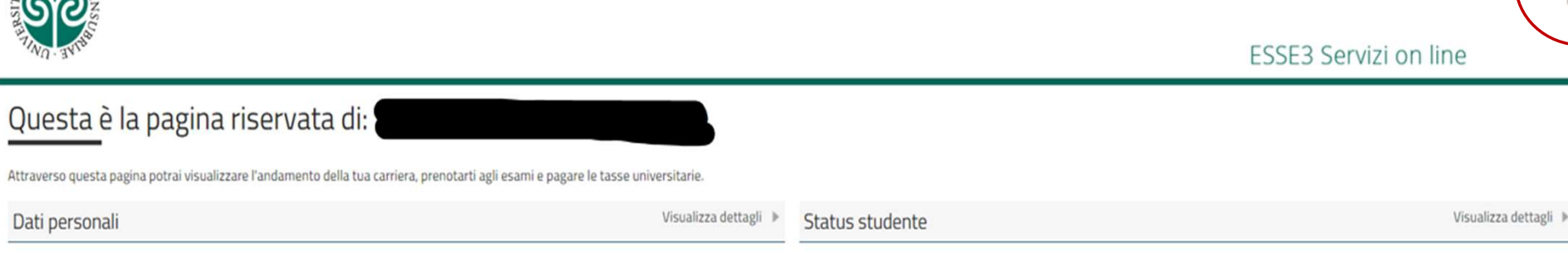

Pannello di controllo

**STUDIOR** 

Nascondi dettagli V Messaggi

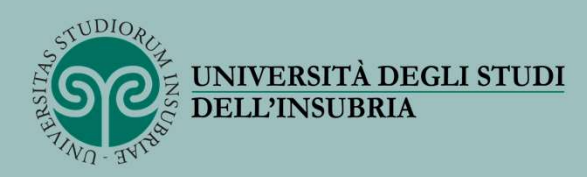

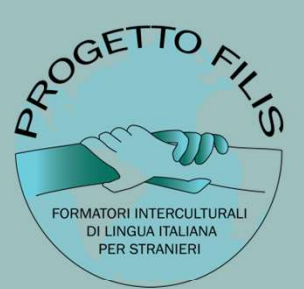

### 5) selezionare AREA REGISTRATO

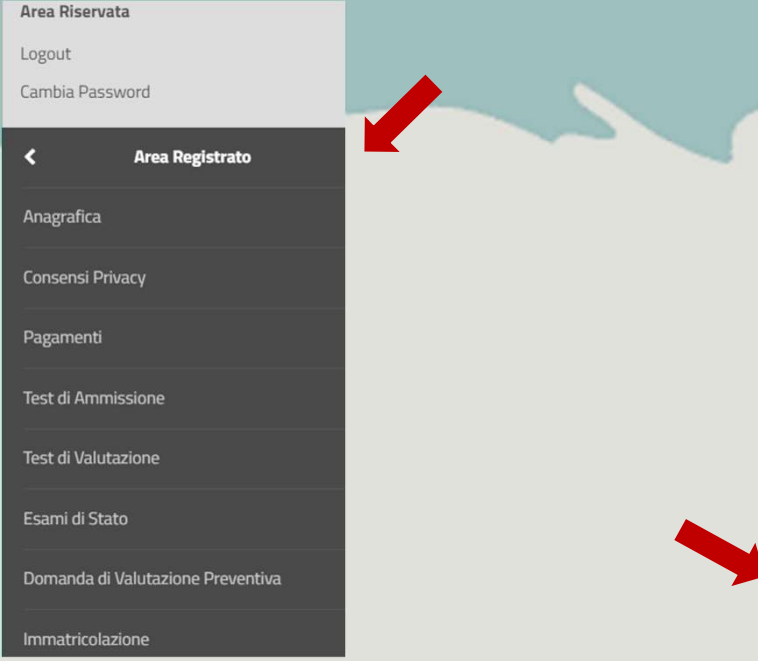

### 6a) selezionare la voce IMMATRICOLAZIONE

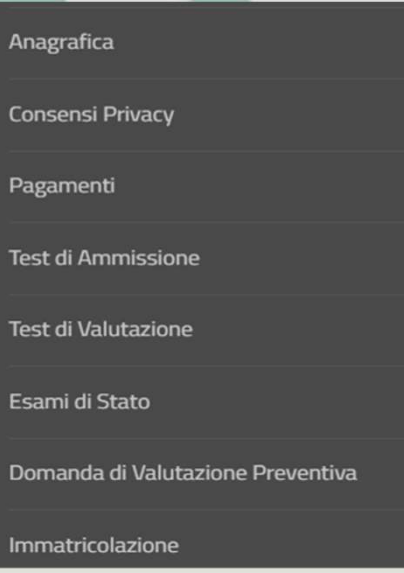

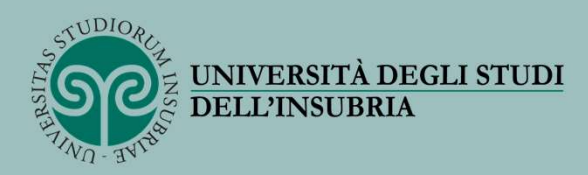

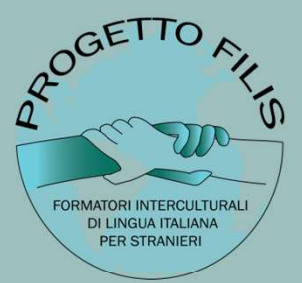

### Immatricolazione

Attraverso le pagine seguenti potrai procedere con l'immatricolazione al corso di studio da te scelto. L'ntero processo costituisce documento informatico ai sensi dell'art. 3, comma 1, lett. c del DPCM 13/11/2014 sulla for immatricolarti.

Ti ricordiamo che solo con il pagamento della prima rata delle tasse la tua immatricolazione verrà perfezionata e verrà aperto un fascicolo elettronico con la tua domanda di immatricolazione.

Nel caso di trasferimenti in ingresso, immatricolazione con riconoscimento carriera rinunciataria o decaduta o seconda laurea, prima di procedere con la pre-immatricolazione è necessario munirsi dei dati relativi agli anni scientifico disciplinare.

Prima di proseguire ti invitiamo a prendere visione dell'informativa per il trattamento dei dati personali ai sensi del Decreto Legislativo n. 196/2003 e s.m.i. "Codice in materia di protezione dei dati personali" e del Re UE 2016/679, pubblicata al link https://www.uninsubria.it/la-didattica/serv-segreterie-studenti).

### ATTENZIONE: è necessario munirsi di una copia scansionata del documento di identità (fronte e retro).

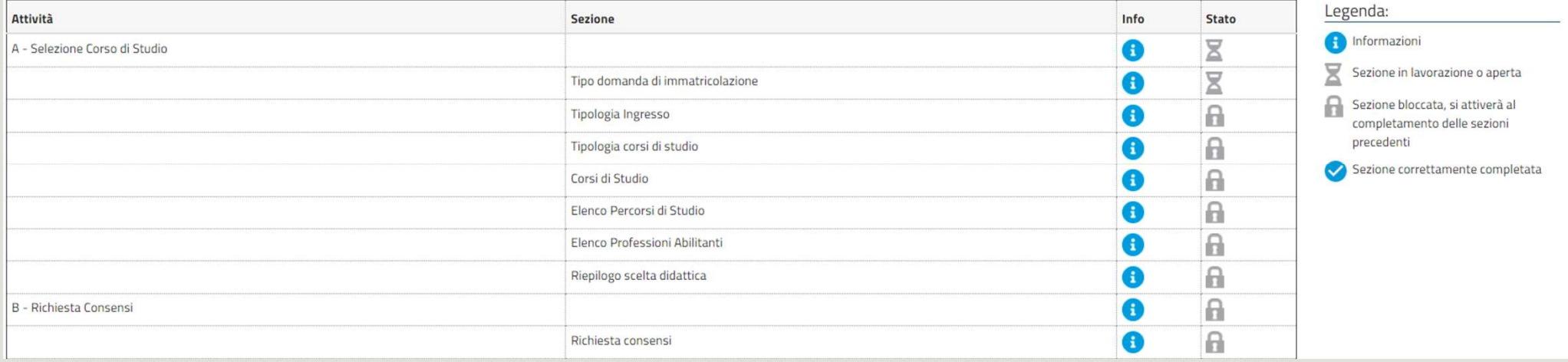

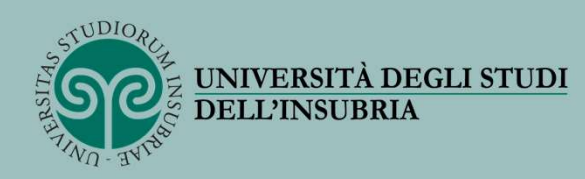

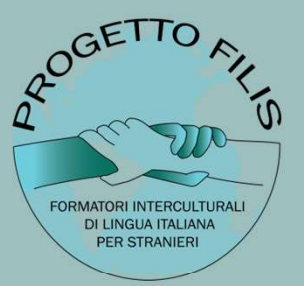

### • Selezionare nuovamente la voce «immatricolazione»

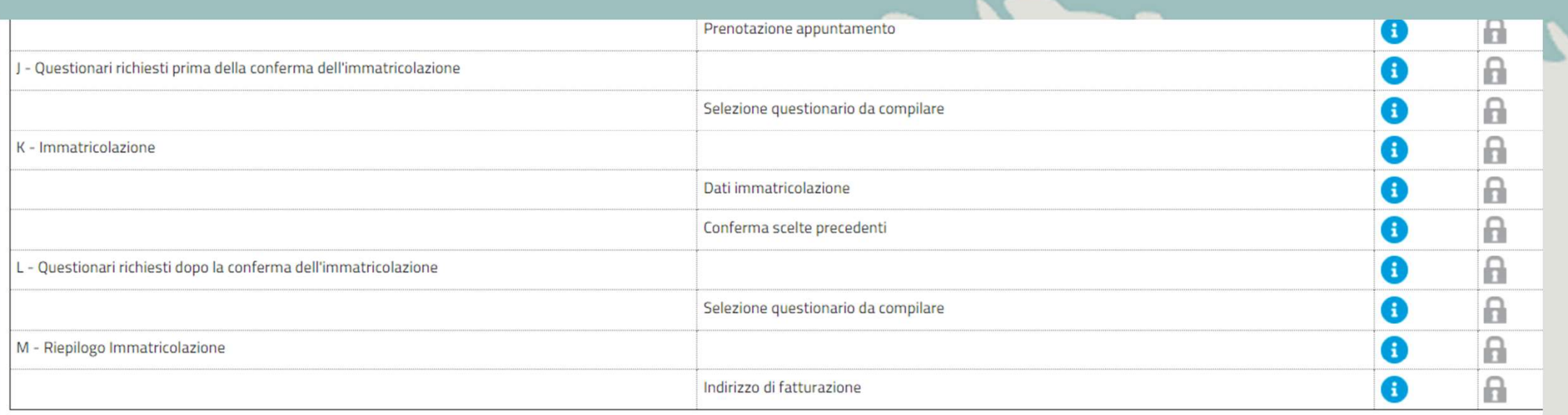

Immatricolazione

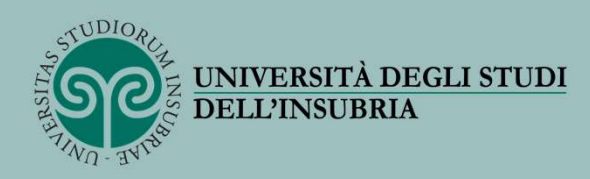

**6b**) selezionare la voce **IMMATRICOLAZIONE** STANDARD e proseguire cliccando «avanti»

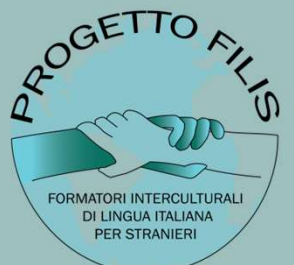

### Scelta tipo domanda di Immatricolazione

In questa pagina è presentata la scelta del tipo di domanda di Immatricolazione.

### ATTENZIONE: per le scuole di specializzazione, per i corsi di dottorato e per i Master DE'

- Scelta tipo domanda di Immatricolazione

- O Abbreviazione Carriera (seconda laurea)
- $\bigcirc$  Studente decaduto
- O Studenti Rinunciatari
- $\bigcirc$  Immatricolazione standard
- $\bigcirc$  Trasferimento in ingresso

Indietro Avanti

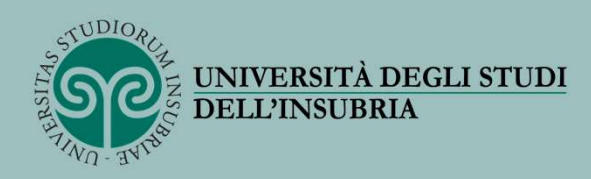

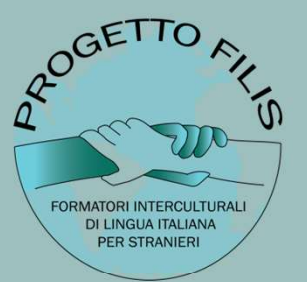

### 7) selezionare IMMATRICOLAZIONE ai CORSI a ESAURIMENTO POSTI e proseguire cliccando «avanti»

### Scelta tipologia ingresso

Attraverso le pagine seguenti potrai procedere con l'immatricolazione al corso di studio che indicherai.

Scelta tipologia ingresso al corso di studio

O Immatricolazione ai Corsi ad Accesso Libero.

lmmatricolazione ai Corsi ad Esaurimento Posti.

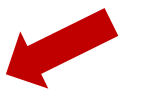

Indietro **Avanti** 

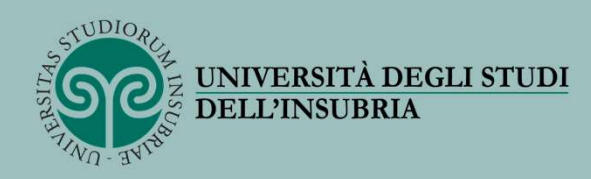

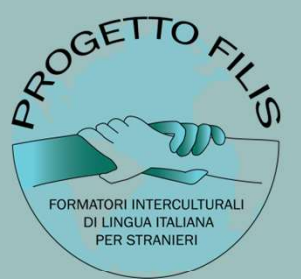

# 8) Selezionare CORSO DI FORMAZIONE e proseguire cliccando «avanti»

### Scelta tipologia corso di studio

In questa pagina è presentata la scelta del tipo di corso di studio per cui eseguire la procedura di immatricolazione.

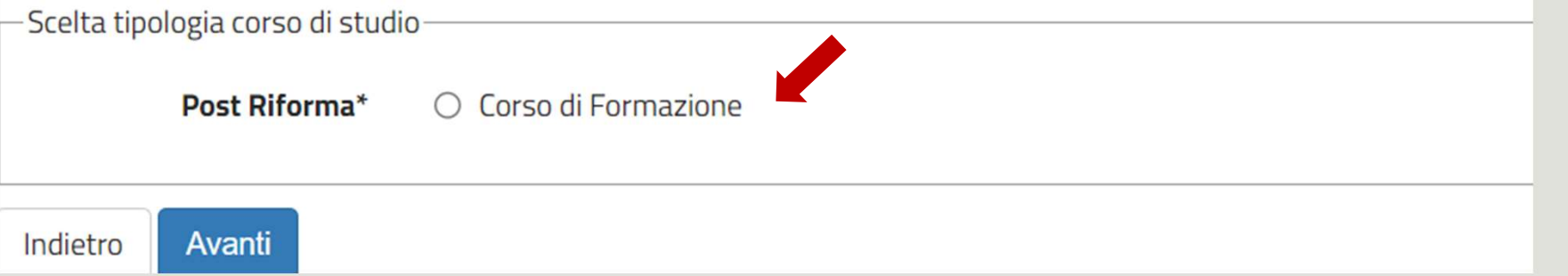

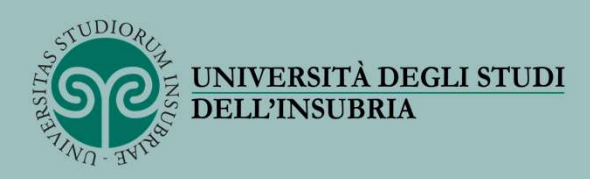

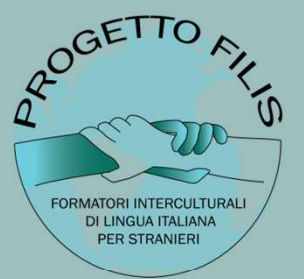

### 9) Selezionare FORMATORI INTERCULTURALI di LINGUA ITALIANA per STRANIERI (Filis) e proseguire cliccando «avanti»

### Scelta corso di studio

In questa pagina è presentata la scelta del corso di studio per cui eseguire la procedura di immatricolazione all'ateneo.

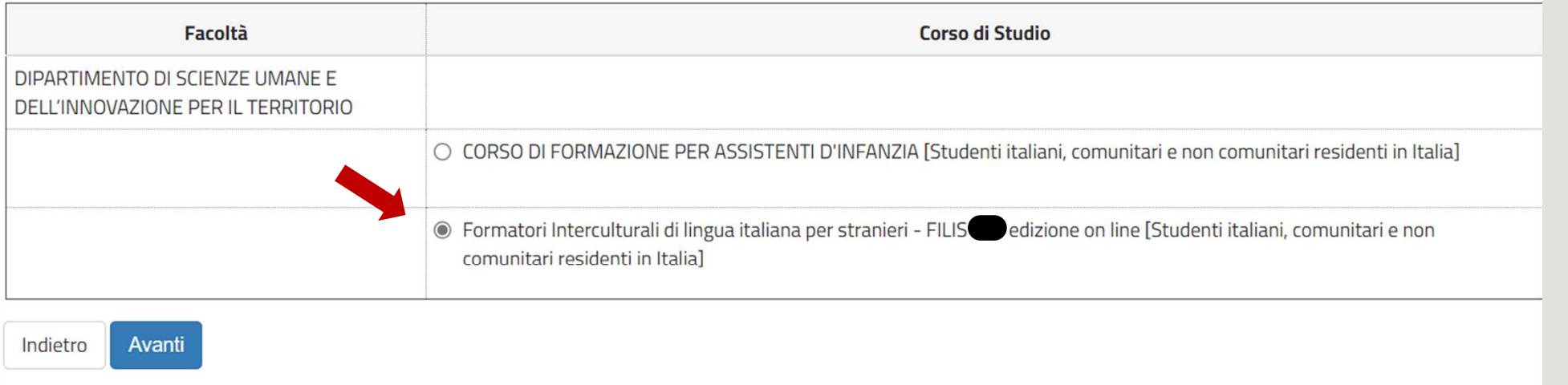

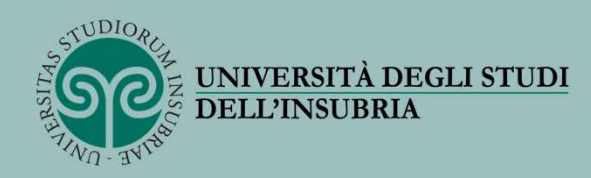

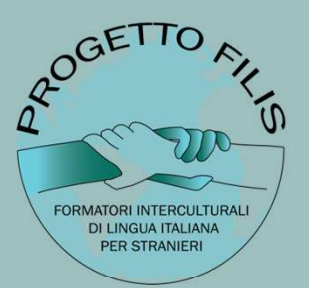

EUTRSUBRIA<br>10) inserire i dati richiesti e caricare una fototessera e un documento di identità in corso di<br>validità (fronte/retro, in modo che siano leggibili i dati identificativi completi, la data di rilascio<br>c la scade validità (fronte/retro, in modo che siano leggibili i dati identificativi completi, la data di rilascio e la scadenza) 1991 extrained all documents diventità in corso di<br>
1991 do che siano leggibili i dati identificativi completi, la data di rilascio<br>
1991 extramite il canale PagoPA<br>
1992 extraverso la creazione di un buono con la Carta de

11) procedere al pagamento, che può essere effettuato con due modalità:

- 
- attraverso la creazione di un buono con la Carta del Docente https://www.cartadeldocente.istruzione.it/#/

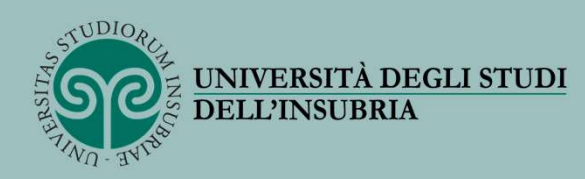

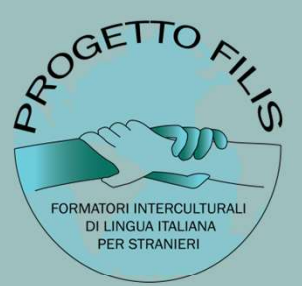

## Carta del docente

https://www.uninsubria.it/formazione/opportunita-gli-studenti/diritto-allo-studio/contribuzionestudentesca#:~:text=Carta%20del%20docente%3A&text=L'importo%20nominale%20della%20carta,studio%20p er%20la%20successiva%20validazione

https://www.uninsubria.it/formazione/opportunita-gli-student/diritto-allo-studio/contribuzione-<br>studiontescarit--text=Carta%20del%20docente%3A&text=L'importo%20nominale%20delta%20earta.studio%20p<br>er%20la%20successiva%20val messa no menumistanti contractivamente della contractivamente della studente cali "California" e del docente e<br>et<sup>4</sup>/201a<sup>9</sup>/203vuccessiva<sup>9</sup>/20validazione<br>carta del docente:<br>Carta del docente:<br>Carta del docente:<br>Carta del

Inviare il buono generato all'indirizzo email dirittoallostudio@uninsubria.it per la sua validazione.

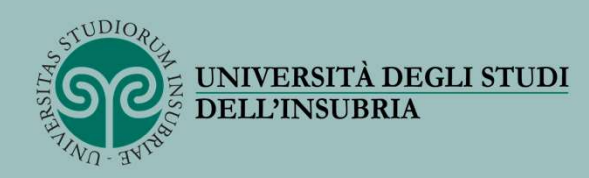

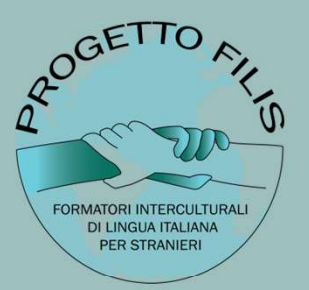

# Studenti in possesso di titolo straniero

### Gli studenti in possesso di titolo straniero

dovranno consegnare il diploma in originale con dichiarazione di valore e legalizzazione rilasciate dalla rappresentanza diplomatica italiana del Paese di provenienza.

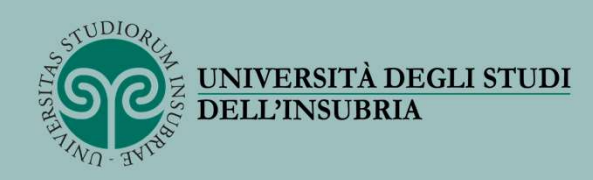

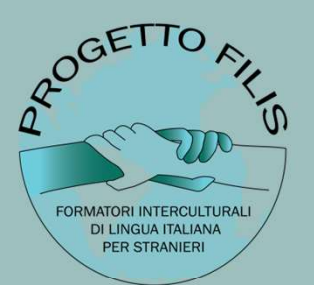

## Registrazione conclusa

Se i dati inseriti nella procedura saranno corretti, la Segreteria studenti completerà l'immatricolazione al Corso e trasmetterà all'indirizzo di posta elettronica indicato in fase di registrazione la conferma dell'immatricolazione con il numero di matricola, il nome utente e altre informazioni relative ai servizi offerti dall'Ateneo.

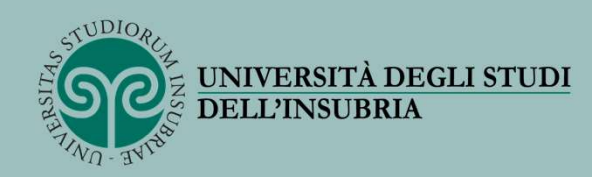

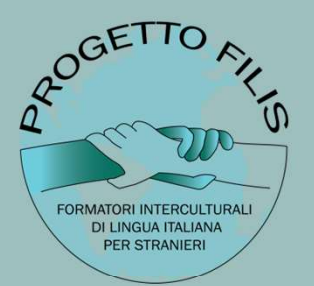

# Per ulteriori informazioni:

www.uninsubria.it/corso-filis

filis@uninsubria.it

e.monetamazza@uninsubria.it